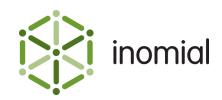

# Credit Card Expiry Warning

Quick Reference Guide

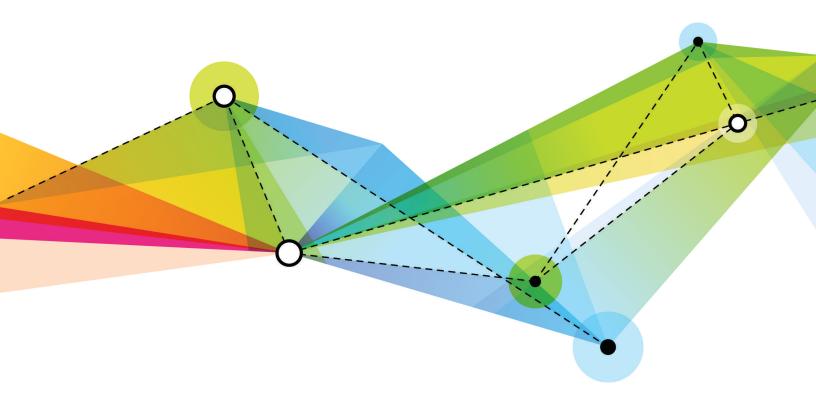

Edition: 1.3 Release date: May 16, 2016 Smile version: 6.0

Published by Inomial Pty Ltd Suite 801, 620 Bourke St, Melbourne, Vic 3000, Australia www.inomial.com • +61 3 9663 3554 • sales@inomial.com • support@inomial.com

Copyright  $^{\odot}$  2016, Inomial Pty Ltd. Commercial in confidence.

## Credit card expiry warning

Smile can issue a warning to a customer when their credit card is due to expire. Typically Smile is configured to send an email advising the customer of the impending expiry and asking them to provide the details of their replacement card.

To create a credit card expiry warning the following elements must be configured:

- Email template—specifies the message to send to the customer
- · Stationery-defines the stationery document type, which is associated with the email template
- Credit control—specifies the warning action and when it occurs
- Packages—specifies the package rules for dispatch
- Account contact email—specifies the email address the warning is sent to

For more information on configuring individual elements, see the Configuration Guide.

### **Email template**

An email template contains the warning message that is sent to the customer.

Email templates are located in **Email Templates** under **Email, SMS, Print & Web** in the main section of the Configuration and Tools page.

This template has a **Document type** of **Account**.

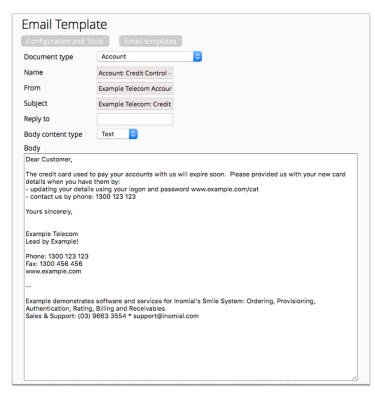

Figure 1: An example credit card expiry warning email template

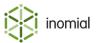

## **Stationery**

To send the warning email Smile requires a document to be defined. In this case the document will be a placeholder. The document is associated with the email.

Stationery is configured in **Stationery and Forms** under **Email, SMS, Print & Web** in the main section of the Configuration and Tools page.

Create a stationery document with a **Document Type** of **Account**.

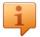

Tip: Create a Blank address label and then change the Document Type.

On the Setup window select the Email template you created previously.

**Attention:** You must publish the stationery document to make it available for use.

| Configuration and To                                                                                                    |                                                                                                    |
|----------------------------------------------------------------------------------------------------|----------------------------------------------------------------------------------------------------|
| Stationery Name                                                                                                    | Account: Credit Control -                                                                                                    |
| Description                                                                                                    |                                                                                                    |
| Null document fot ema                                                                                                    | il dispatch                                                                                                    |
| Document Type                                                                                                    | Account                                                                                                    |
| Deprecated                                                                                                    |                                                                                                    |
| Save Setup Unpu                                                                                                    | blish Delete Clone                                                                                                    |
| Add Page Group                                                                                                    |                                                                                                    |
| Account: Cree<br>Warning                                                                                                    | dit Control - Credit Card Expiry X                                                                                                    |
|                                                                                                    | Account                                                                                                    |
| Warning<br>Document Type                                                                                                    | Account                                                                                                    |
| Warning<br>Document Type<br>Driver                                                                                               | Account                                                                                                    |
| Warning<br>Document Type<br>Driver<br>Page Size                                                                                  | Account PostScript Address Label                                                                                                    |
| Warning<br>Document Type<br>Driver<br>Page Size<br>Page Orientation<br>Email template                                            | Account PostScript Address Label                                                                                                    |
| Warning<br>Document Type<br>Driver<br>Page Size<br>Page Orientation<br>Email template<br>Account: Credit Cont                    | Account   PostScript   Address Label   Portrait                                                                                                    |
| Warning<br>Document Type<br>Driver<br>Page Size<br>Page Orientation<br>Email template<br>Account: Credit Cont                    | Account   PostScript   Address Label   Portrait   rol - Credit Card expiry warning                                                                                                    |
| Warning Document Type Driver Page Size Page Orientation Email template Account: Credit Comi Attach document of Page group output | Account          PostScript       Image: Control - Credit Card Expiry         Address Label       Image: Control - Credit Card expiry warning         trol - Credit Card expiry warning       Image: Control - Credit Card expiry warning         when emailing this stationery       Image: Control - Credit Card expiry warning |

Figure 2: An example credit card expiry warning stationery document, including Page Setup configuration

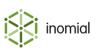

## **Credit control**

Accounts are associated with credit control rules.

Rules are configured in **Credit control** under **Accounts Receivable** in the main section of the Configuration and Tools page.

Set an action under **Expiry Action** on the **Payments** tab. Set the **Stationery** to the stationery document created previously.

**Tip: Only take action on accounts with an invoice in the last nn days** is used to avoid asking account holders who no longer have active subscriptions to update their credit card details.

| Account Te                                                     | rms                                                                                            |
|----------------------------------------------------------------|------------------------------------------------------------------------------------------------|
| Configuration and                                              | Tools Credit control configuration                                                             |
| Currency                                                       | AUD - Australian Dollars                                                                       |
| Account Tern                                                   | ns Treatment Level Rules Treatment Level Actions Notifications Payments                        |
| Automatic Paymen                                               | t Scheduling default Schedule Payment of Invoice Amount    Make all accounts use Account Terms |
| Schedule payments                                              | a 2 days after the Invoice date                                                                |
| Expiry Handling                                                |                                                                                                |
| Only take action on<br>accounts with an<br>invoice in the last | 90 days                                                                                        |
| <b>Expiry Actions</b>                                          |                                                                                                |
| Days before expiry                                             | r Action                                                                                       |
| 20                                                             | Send Document Edit                                                                             |
| New expiry action                                              |                                                                                                |

#### Figure 3: An example credit control Automatic Payment configuration tab

**Note:** In the following example **20 days before expiry** means 20 days before the end of the month. 20 is commonly used as the customer is most likely to have just received or is just about to receive their new card. If you set the period higher, the customer is more likely to forget to update their details. A lower number of days increases the risk of a payment failure before the customer responds to the warning.

You can add additional expiry warnings by clicking **New expiry action**. This gives you the ability to associate a subsequent action with a different email message. For example, *WARNING - ... you may have missed our previous email regarding your credit card expiry ....* 

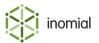

| Expiry Action                                                                | x                                 |  |  |  |  |
|------------------------------------------------------------------------------|-----------------------------------|--|--|--|--|
| 20 days before expiry                                                        |                                   |  |  |  |  |
| Run                                                                          | Send Document                     |  |  |  |  |
| <ul> <li>Batch Dispatch</li> <li>Check disposition has stationery</li> </ul> | as not changed before dispatching |  |  |  |  |
| Account: Credit Contro<br>Save Delete                                        | ol - Credit Card Expiry Warning ᅌ |  |  |  |  |

#### Figure 4: An example credit card expiry warning action configuration window

Enabling **Batch Dispatch** will hold warnings in a queue so they can be reviewed before being manually released. This is useful when first implementing the warning process. This checkbox can be cleared once the process is established.

#### Calculating the expiry warning

The expiry warning mechanism triggers as cards meet the **days before expiry** criteria set in the expiry action.

For example, if the **days before expiry** is **20** and a card will expire in August, then the calculation is 31 days minus 20 days, producing a result of the August 11th. This task runs at night so, in this example, the calculation occurs on the night of the 11th and is ready for dispatch on the 12th. Experience shows a result on the 13th, so there is a one day difference in what might be expected.

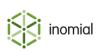

## **Packages**

A dispatch rule must be defined for all relevant accounts. We recommend configuring dispatch rules within the relevant package.

Package dispatch rules are configured in **Packages** under **Services**, **Ordering & Rating** in the main section of the Configuration and Tools page. View the relevant package to access the **Dispatch** tab.

| Configuration a | and Tools Packages        |             |            |                                                 |            |                   |     |
|-----------------|---------------------------|-------------|------------|-------------------------------------------------|------------|-------------------|-----|
| Package         | Components                | Dispatch    | Stati      | onery Order Form Plans                          |            |                   |     |
| Dispatches      |                           |             |            |                                                 |            |                   |     |
| Stationery      |                           |             | Days delay | Dispatch rule                                   | Туре       | Destination       |     |
| Account: Credit | Control - Credit Card Exp | iry Warning | 0          | Dispatching from account "Dispatch document" ac | tion Email | Account's address | Edi |
| Invoice         |                           |             | 0          | Bulk Invoices Only                              | Email      | Account's address | Edi |
| Reminder (Frie  | ndly)                     |             | 14         | Reminder                                        | Email      | Account's address | Edi |
| Reminder (Fina  | 1)                        |             | 30         | Reminder                                        | Email      | Account's address | Edi |
| Reminder (Disc  | onnect)                   |             | 60         | Reminder                                        | Email      | Account's address | Edi |

Figure 5: An example package Dispatch tab

| Package dispa         | atch                                                   |
|-----------------------|--------------------------------------------------------|
| Configuration and Too | ols Packages Standard Account                          |
| Stationery            | Account: Credit Control - Credit Card Expiry Warning ᅌ |
| Destination type      | Email ᅌ                                                |
| Email address         |                                                        |
| Initial delay         | 0 Days                                                 |
| Dispatch rule         | Dispatching from account "Dispatch document" action ᅌ  |
| Repeatedly send the   | is notice                                              |
| Save Delete           |                                                        |
|                       |                                                        |

Figure 6: An example credit card expiry warning package dispatch configuration page

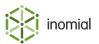

## Account contact email

The credit card expiry warning will only be sent to accounts that have an email address.

If contact details of an account have been completed correctly Smiles nightly task will add warning entries to a dispatch queue for processing by a Smile operator.

| Sample, Alfred              |                        | Service (Username)         | Account #2142420658 Sample, Alfred |
|-----------------------------|------------------------|----------------------------|------------------------------------|
| Sample Alfred<br>2142420658 | Settled                | Alternate Account Number   | Change                             |
| AUD                         | \$1,373.34             | Smile User ID              | 25                                 |
| Current<br>30 days          | \$0.00<br>\$108.90     | BPay/Account ID            | 2142420658                         |
| 60 days<br>90+ days         | \$1,100.00<br>\$164.44 | Account type               | Standard Account 💠                 |
| ★ this is a note            |                        | E-mail address             | alfred@example.com                 |
|                             |                        | Company name               | Sample, Alfred                     |
| <ul> <li>Account</li> </ul> |                        | User 'lastname, firstname' | for individuals                    |
| Contact Det                 | tails                  | Company trading name       |                                    |
| Payment Se                  | ttings                 |                            |                                    |
| Scheduled F                 | Payments               | ABN                        |                                    |

Figure 7: An example Contact Details page an account

## **Credit card expiry report**

The **Credit card expiry** report can be used to assist in determining which cards will qualify for expiry warning messages. This report is located under **Revenue** in Analytics.

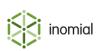